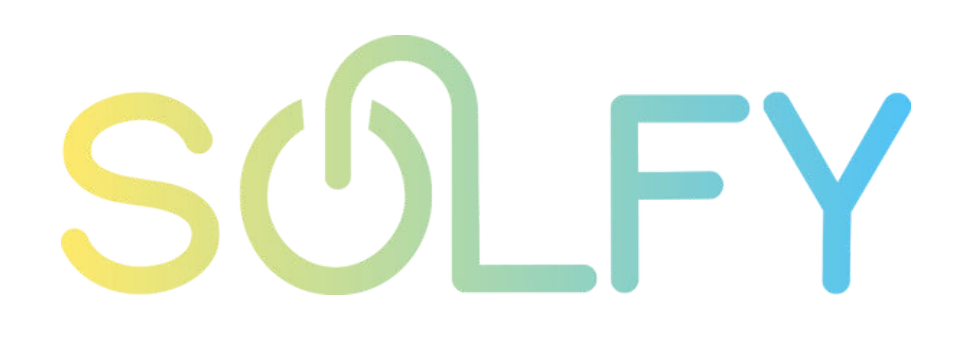

### **Manual de conexión SEMS PORTAL**

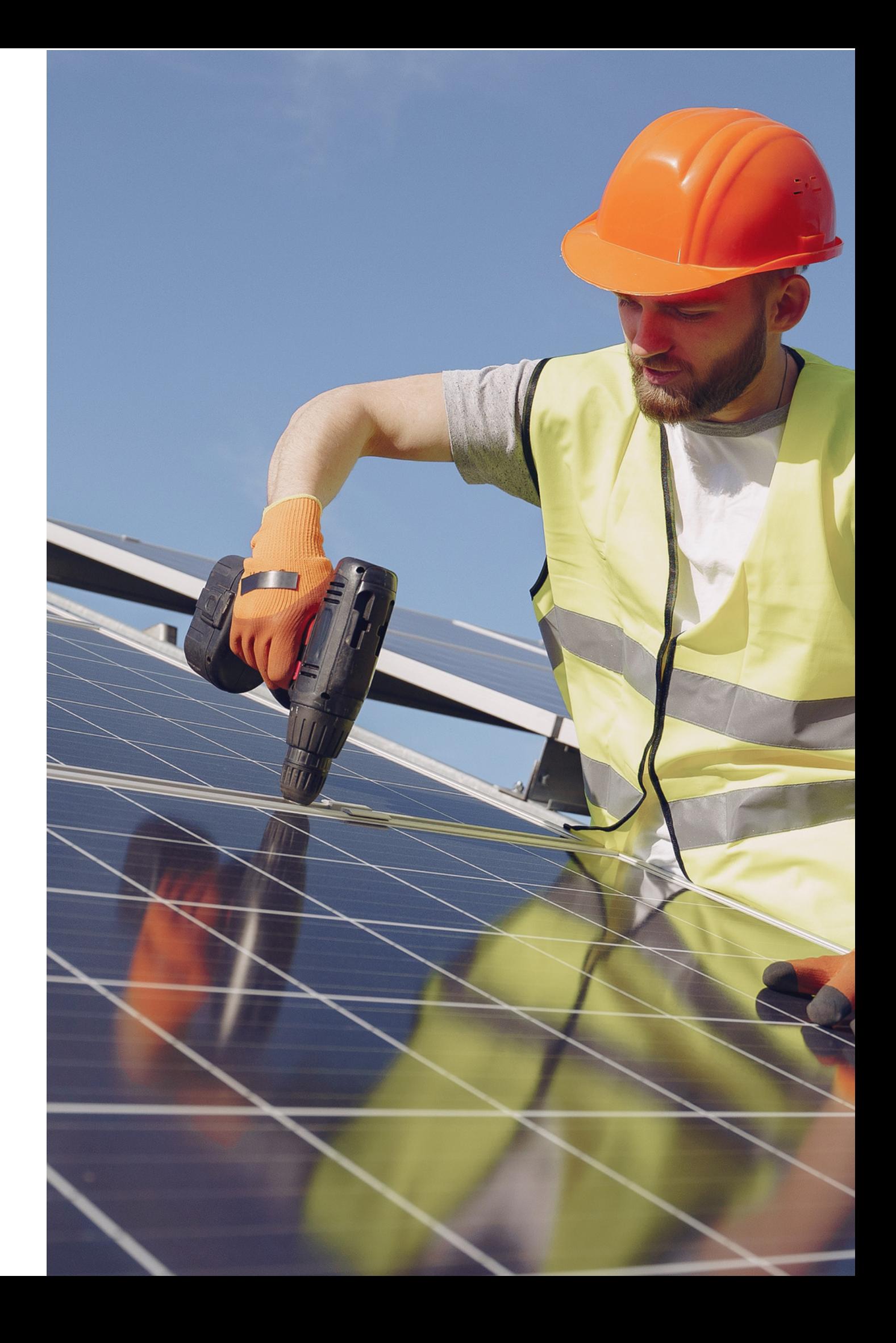

### ÍNDICE

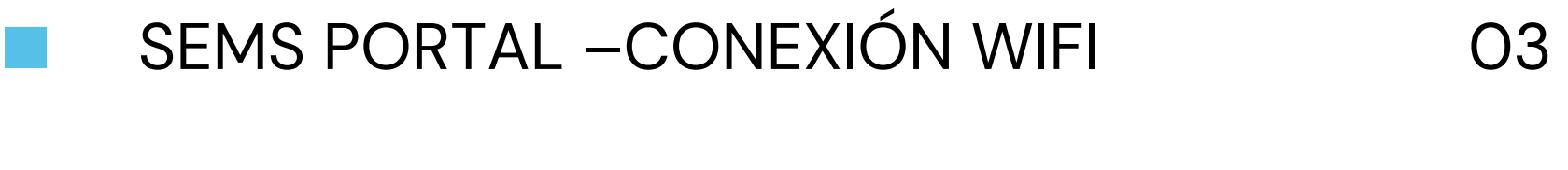

- FUNCIONAMIENTO ÓPTIMO Y ALERTAS **O7**
- RESOLUCIÓN DE PROBLEMAS 10

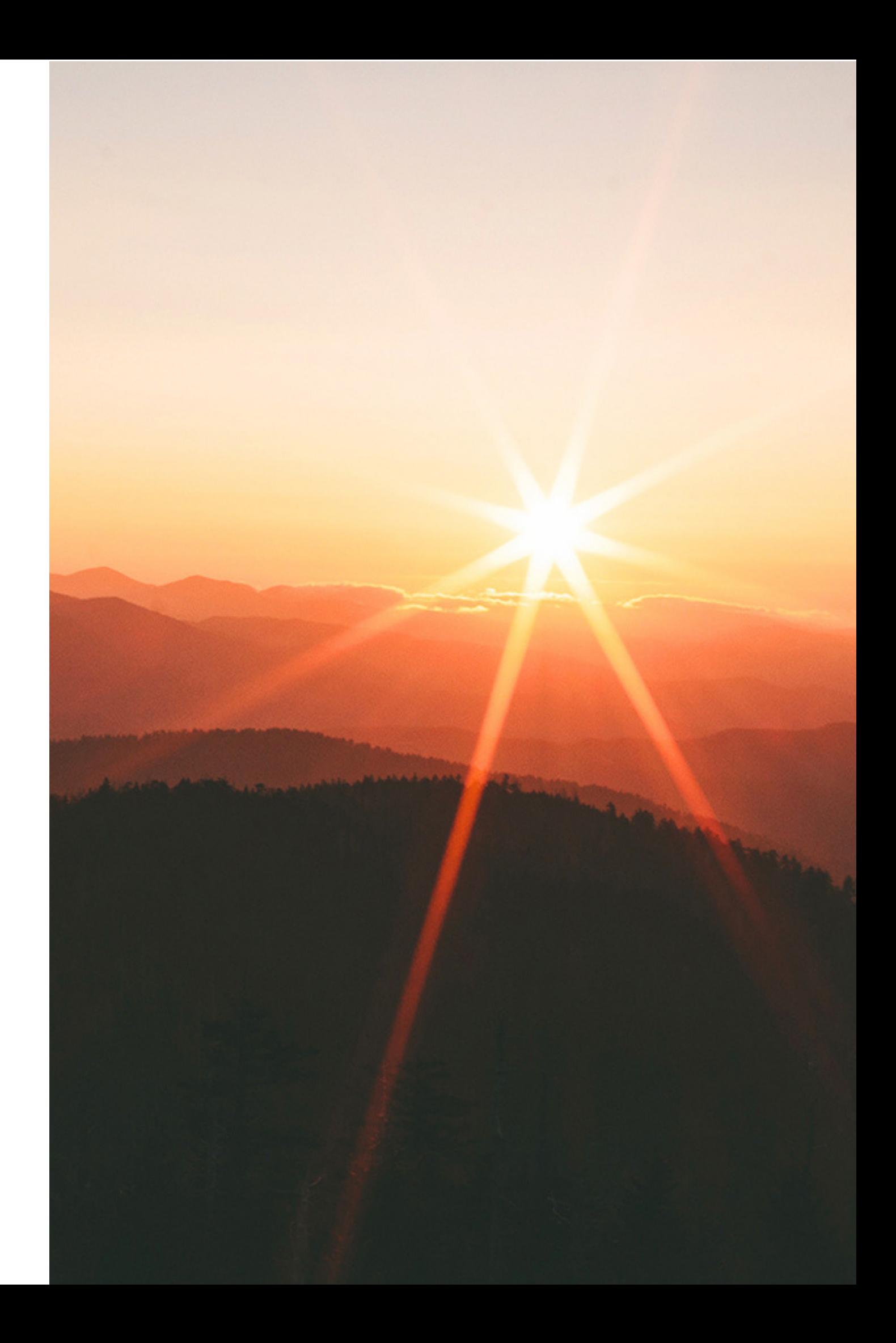

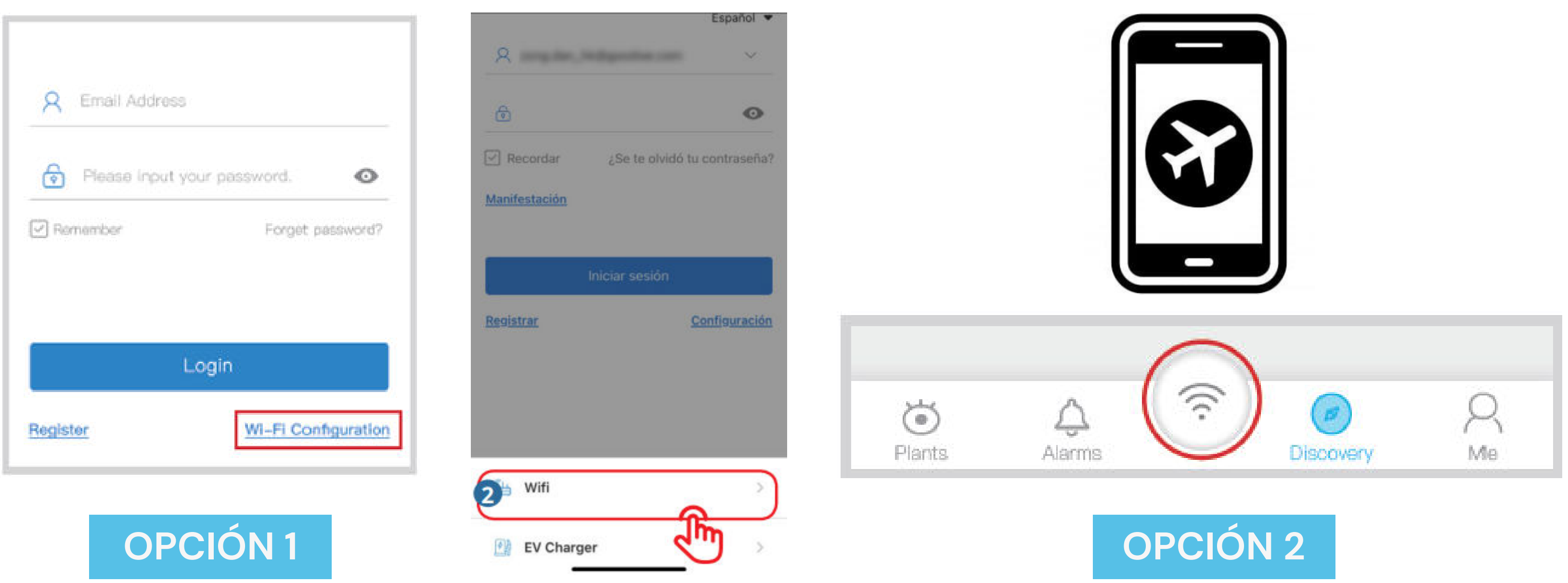

Antes de iniciar el paso a paso por favor verifique que su teléfono móvil se encuentre en **modo avión**.

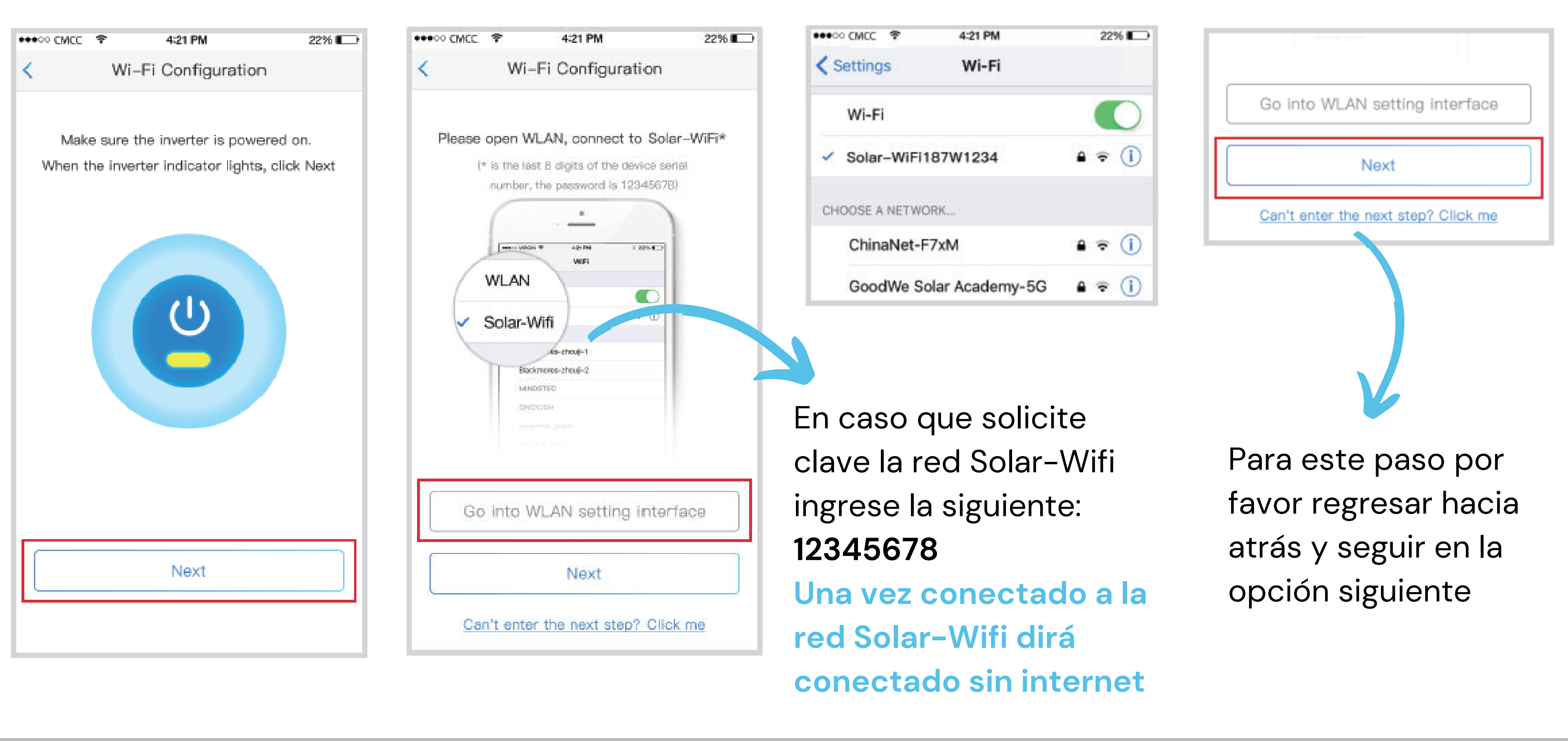

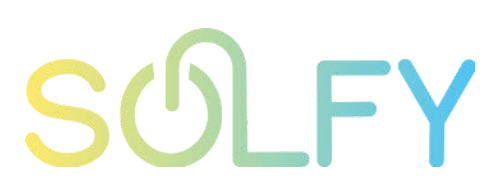

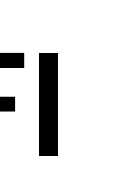

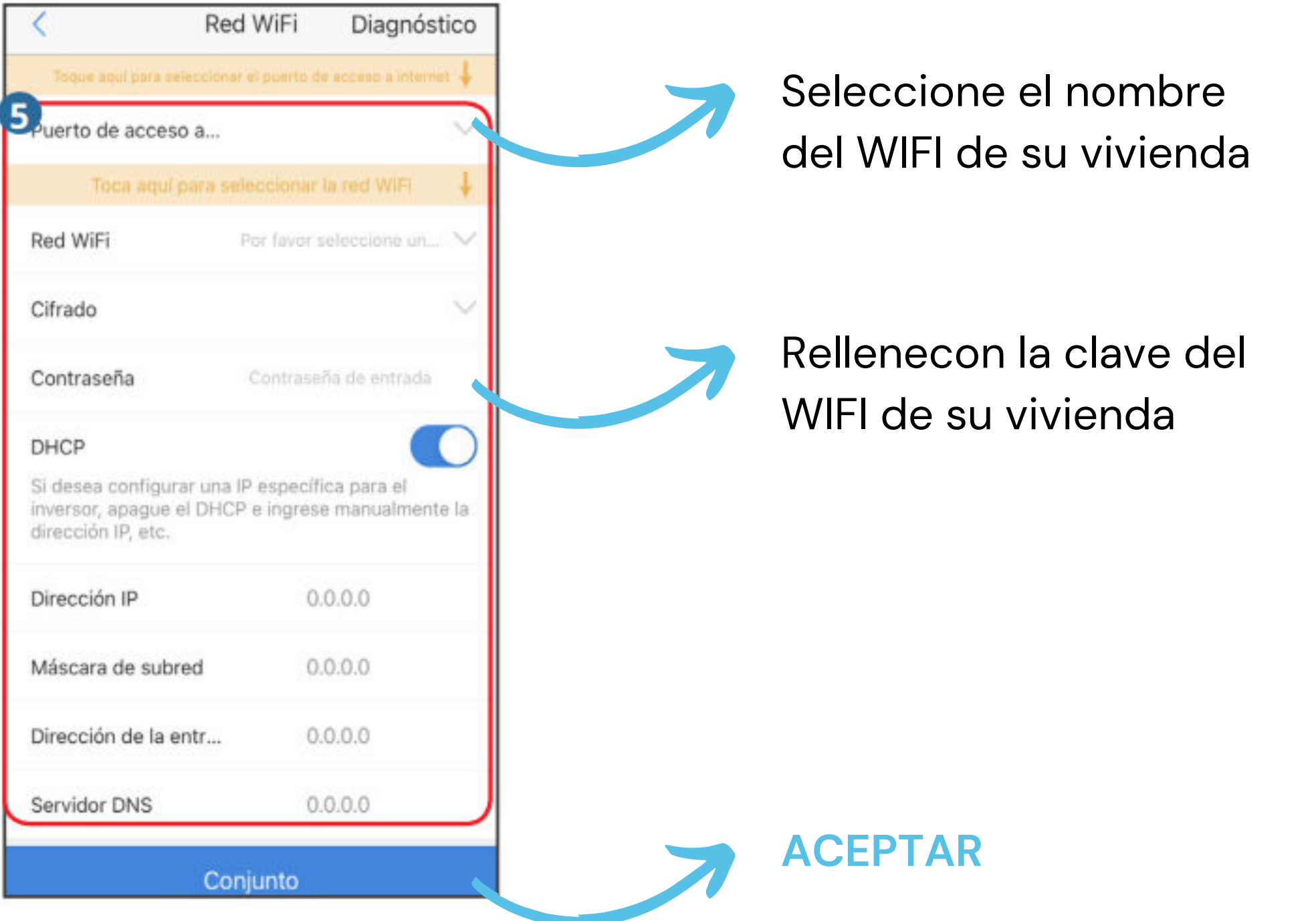

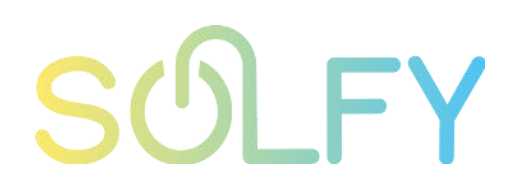

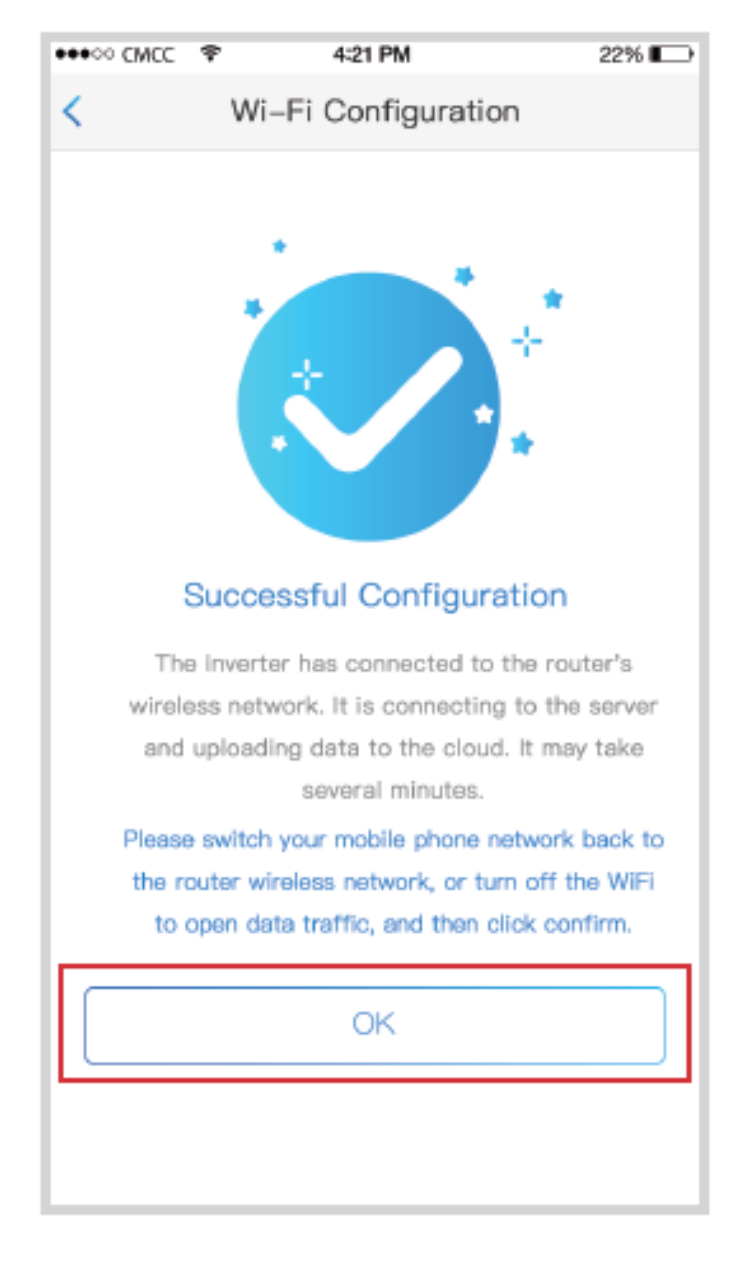

#### CONFIGURACIÓN COMPLETA, PRESIONAR **OK**

Esperar 30 minutos e ingresar a la aplicación SemsPortalpara comprobar su correcto funcionamiento.

Verifique que el LED AZUL quede fijo después de la configuración

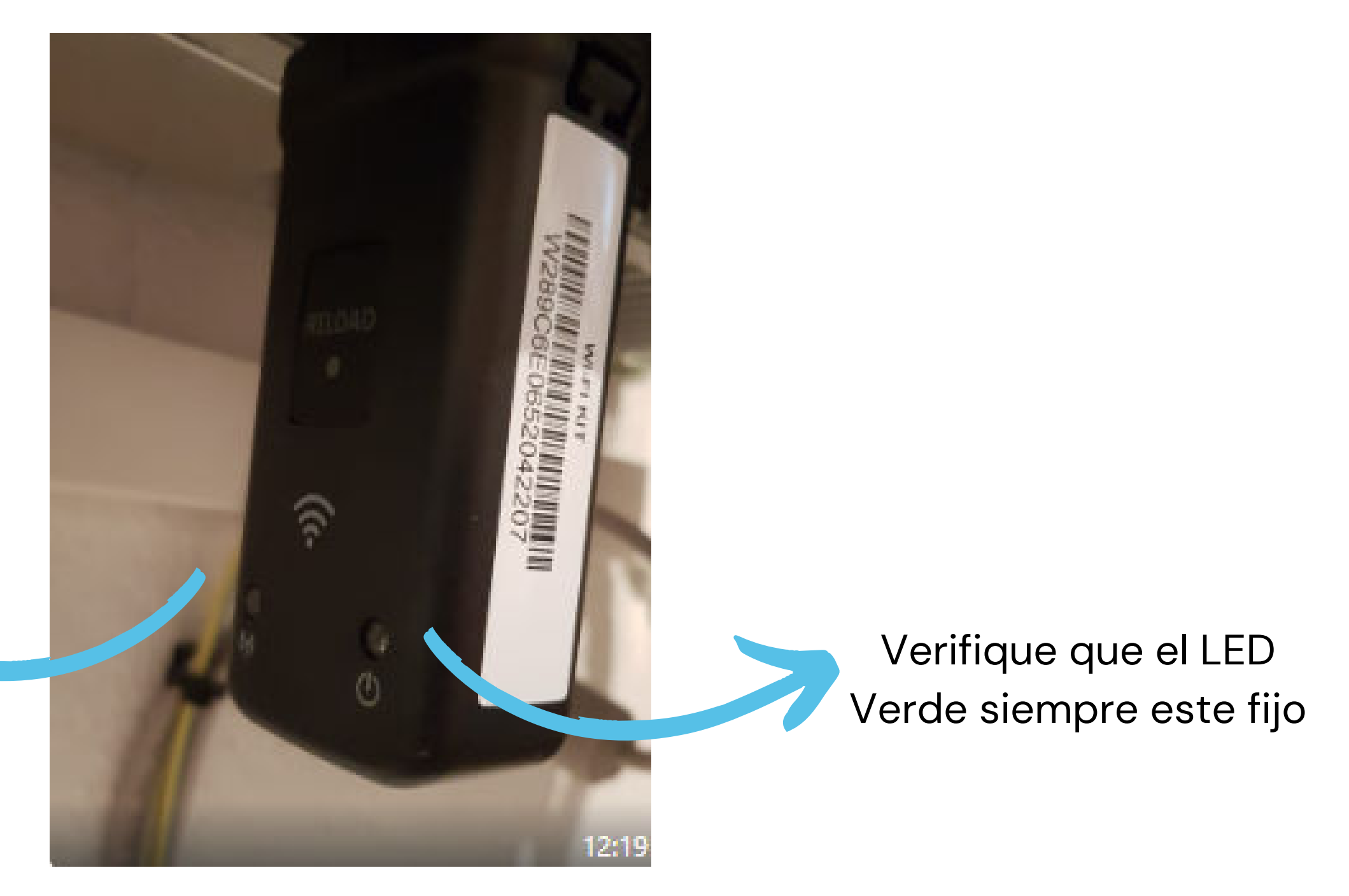

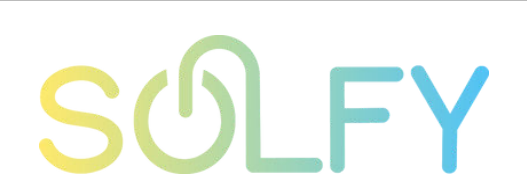

#### **FUNCIONAMIENTO ÓPTIMO Y ALERTAS**

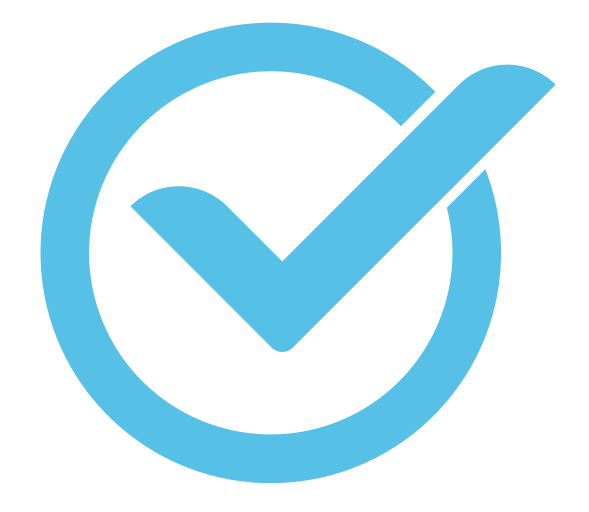

Verificación de sistema optimo de encendido y alertas de luces Led del inversor

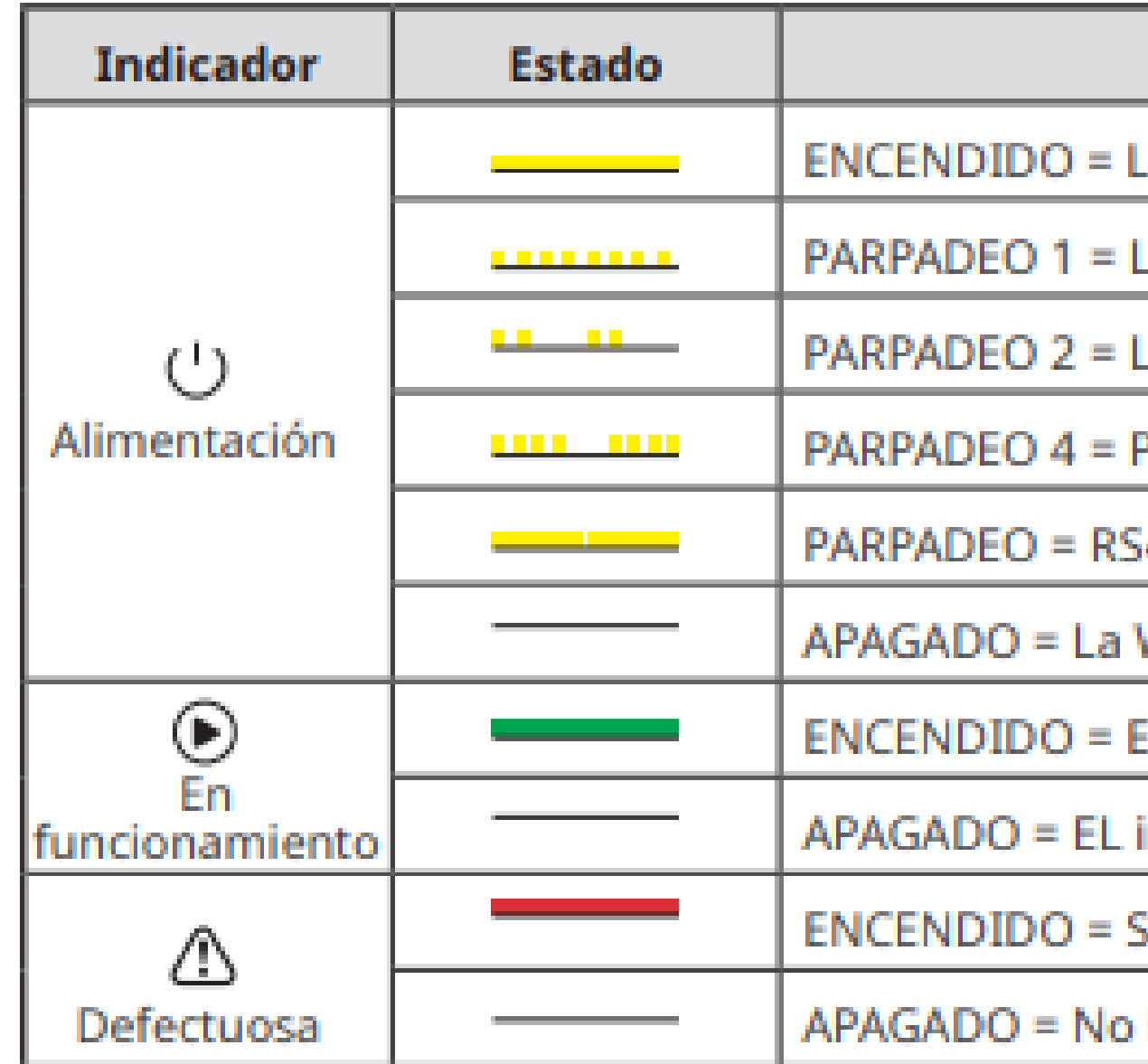

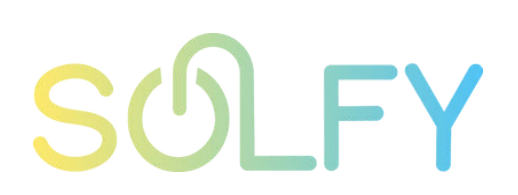

#### Descripción

- a WiFi está conectada/activa.
- a WiFi se está reiniciando.
- a WiFi no está conectada al router.
- Problema del servidor WiFi.
- 485 está conectando.
- WiFi no está activa.
- Il inversor está suministrando energía.
- inversor no está suministrando energía.
- se ha producido un fallo.
- hay fallos.

### **FUNCIONAMIENTO ÓPTIMO Y ALERTAS**

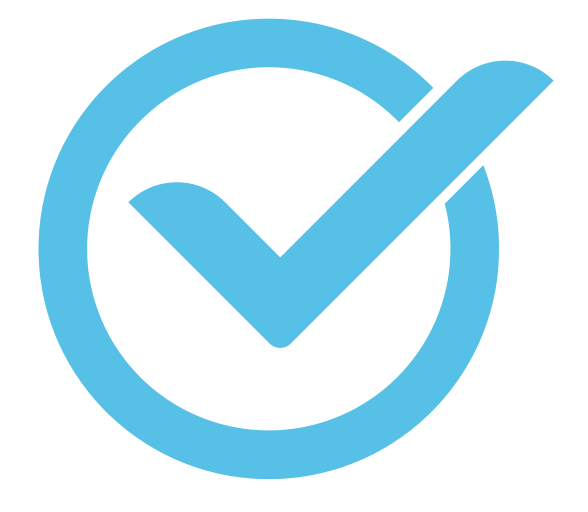

Verificación de sistema optimo de encendido y alertas de luces Led del inversor

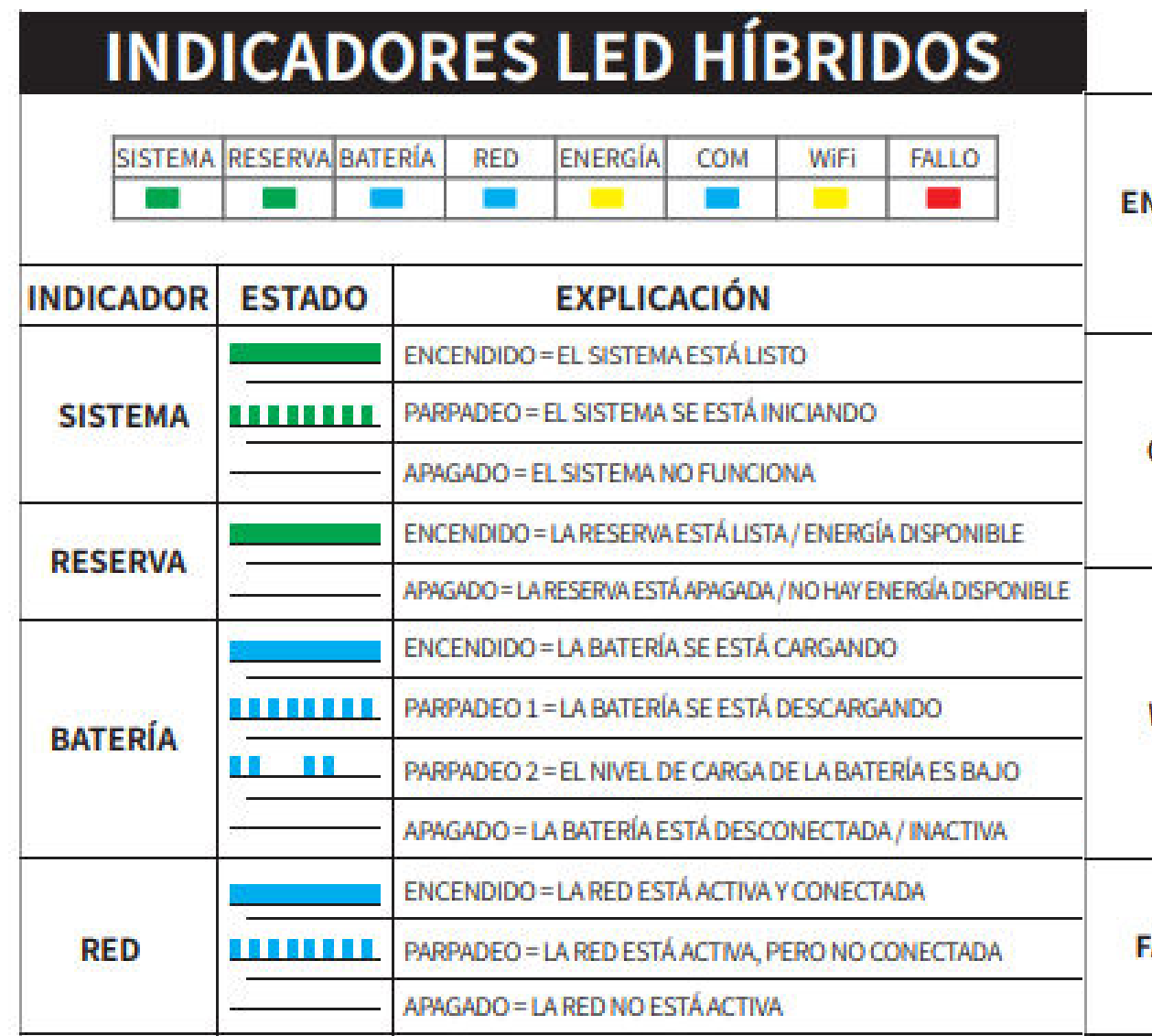

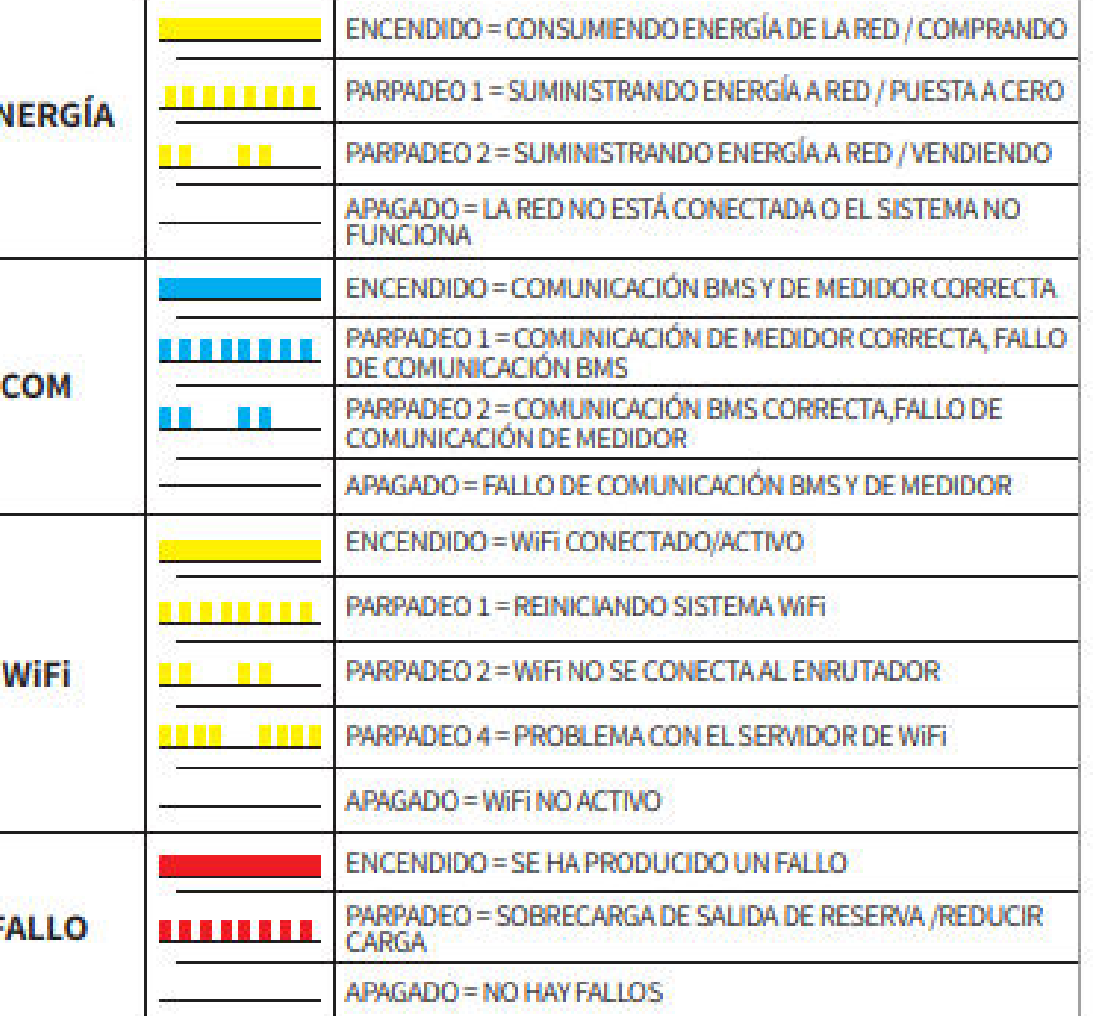

#### **FUNCIONAMIENTO ÓPTIMO Y ALERTAS**

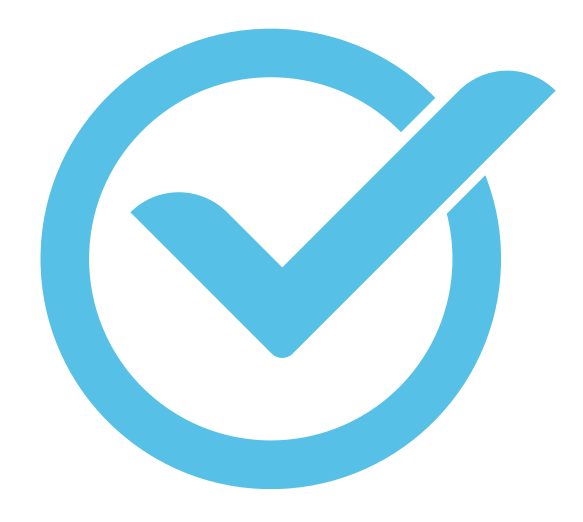

Sistema del medidor óptimo

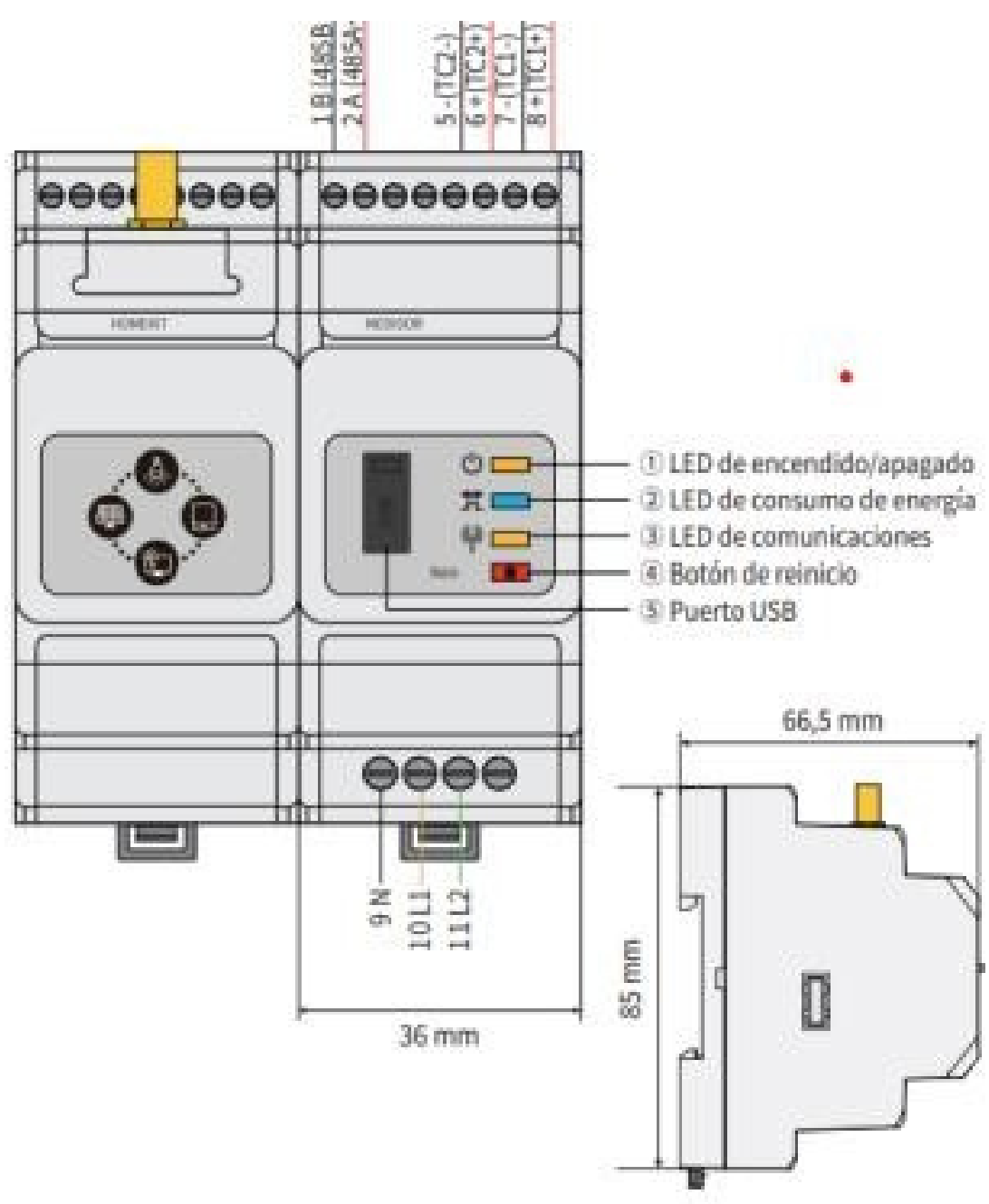

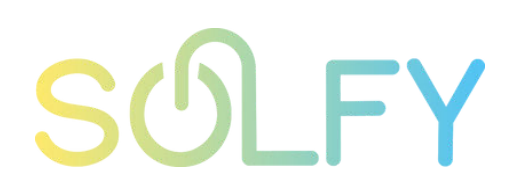

### **RESOLUCIÓN DE PROBLEMAS**

- Acerque el enrutador al inversor o utilice un repetido 1. de WiFi
- Compruebe si el número de canal del enrutador es 2. mayor que 13. En caso afirmativo, cámbielo a un número más bajo en la página de configuración del enrutador.
- 1.Reinicie el inversor.
- Compruebe si el SSID, el método/algoritmo de 2. encriptado y la contraseña mostrados en la página de la configuración WiFi son los mismos que los del enrutador inalámbrico, y modifiquelos si fueran diferentes.
- Compruebe si el SSID, el método/algoritmo de 3. encriptado y la contraseña mostrados en la página de la configuración WiFi son los mismos que los del enrutador inalámbrico, y modifiquelos si fueran diferentes.
- 4. Reinicie el enrutador inalámbrico
- Acerque el enrutador inalámbrico al inversor o utilice 5. un repetidor inalámbrico para mejorar la señal WiFi.
- 1.Conéctese con un dispositivo inteligente a una red WiFi distinta de la del inversor y acceda al SEMS Portal para comprobar si el inversor está en línea.
- 2. Reinicie el enrutador inalámbrico y el inversor.

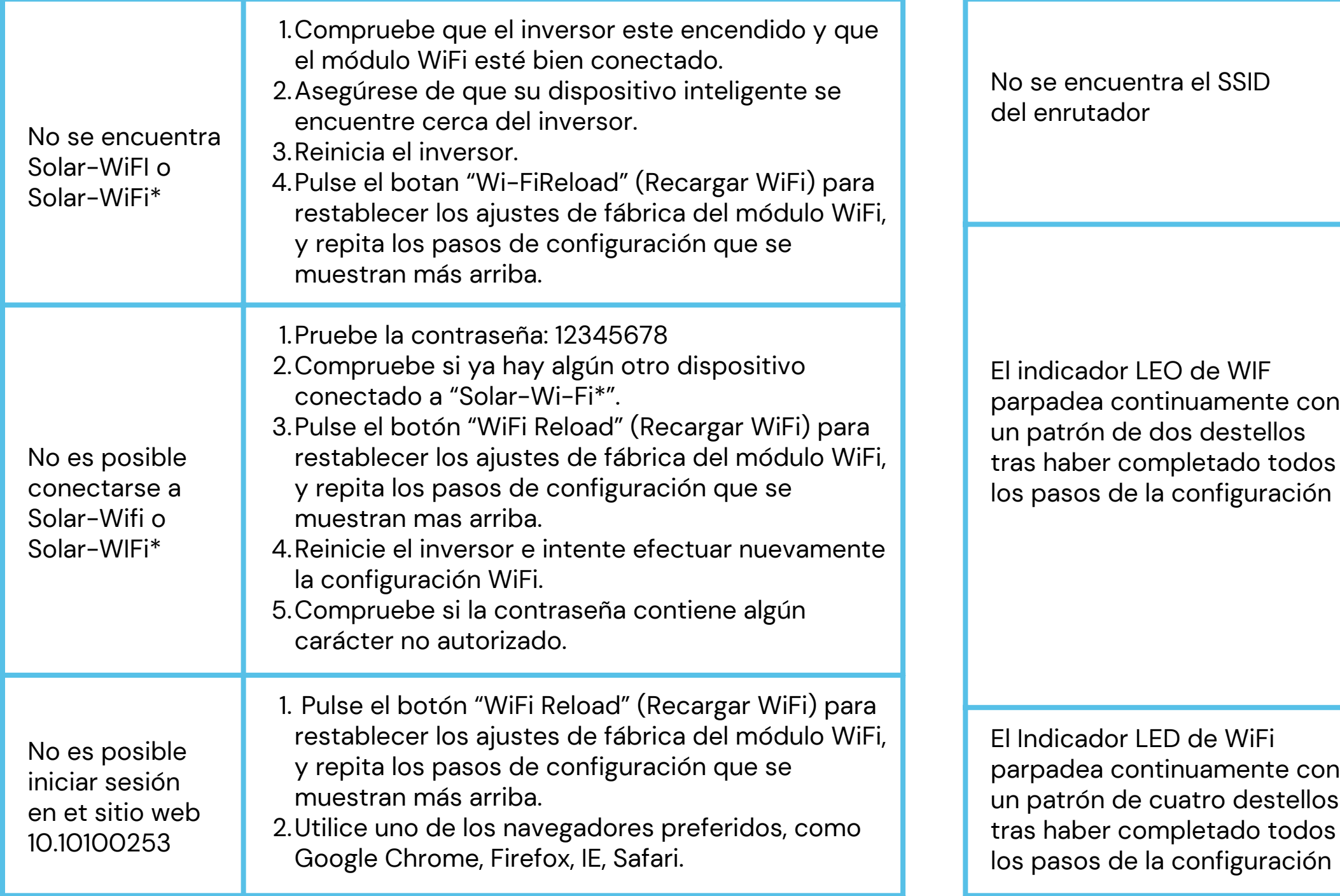

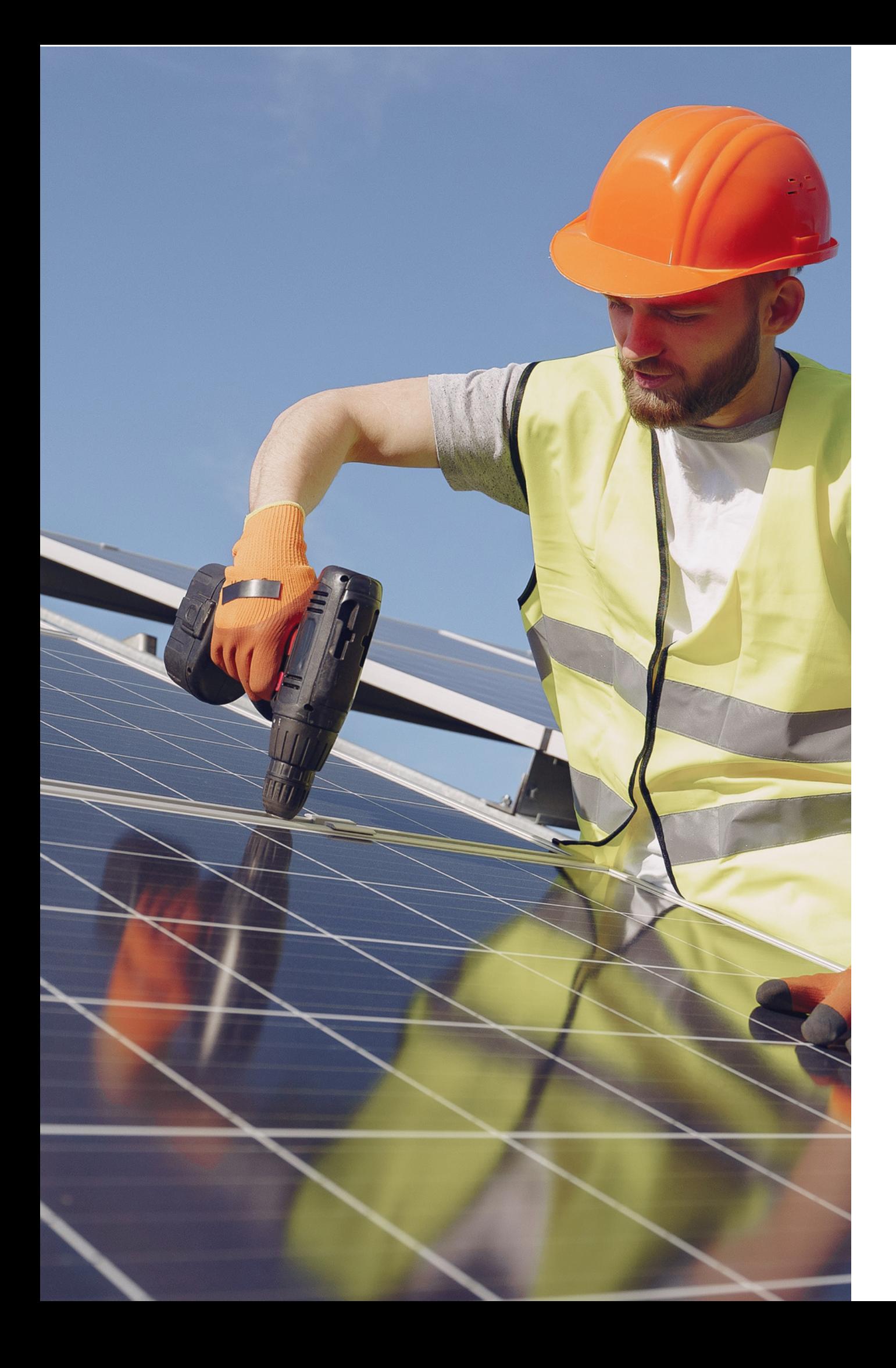

# SUEY

#### **AYUDA Y SOPORTE TÉCNICO**

clientes@solfy.net **CORREO**

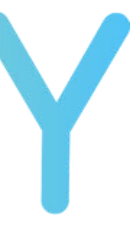

**REDES SOCIALES SITIO WEB**

@solfy\_net www.solfy.net